Niveau : Lycée ; LP

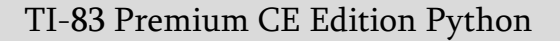

# $\rightarrow$  python

# **Mesure de la Vitesse du son dans l'air**

J-L Balas

### **Référentiel, compétences**

#### Lycée :

- Mesurer une grandeur physique à l'aide d'un capteur.
- Utiliser un dispositif comportant un microcontrôleur.
- Variabilité de la mesure d'une grandeur physique.
- Célérité d'une onde.

#### Lycée Professionnel :

- Identifier les grandeurs d'entrée et de sortie (avec leur unité) d'un capteur.
- Mettre en œuvre un capteur.
- Mettre en œuvre une chaine de transmission.

#### Compétences :

- S'approprier : Énoncer une problématique.
- Analyser Raisonner : Choisir, élaborer, justifier un protocole.
- Réaliser : Mettre en œuvre un protocole expérimental.
- Valider : Confronter un modèle à des résultats expérimentaux.
- Communiquer : Présenter une démarche argumentée de manière synthétique et cohérente.

### **Situation déclenchante**

Afin d'évaluer la santé des arbres, les forestiers sont amenés à mesurer par tomographie, l'état du tronc. En effet la pourriture du bois dans les arbres vivants peut entrainer une surestimation des réserves mondiales de carbone, la perte de bois dans le secteur forestier et la mauvaise santé des arbres. Mais en quoi consiste la technique de tomographie afin d'évaluer l'état de décomposition intérieure d'un tronc de bois ?

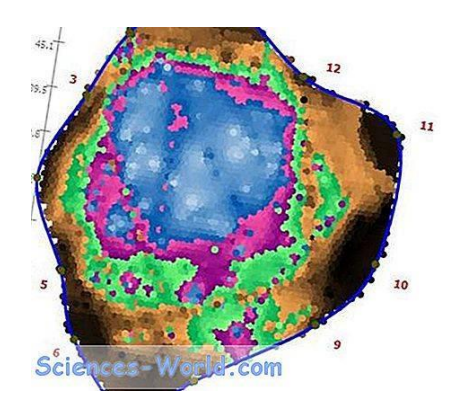

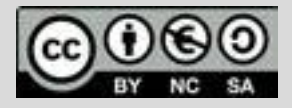

Ce document est mis à disposition sous licence Creative Commons <http://creativecommons.org/licenses/by-nc-sa/2.0/fr/>

TI-83 Premium CE Edition Python

Niveau : Lycée ; LP

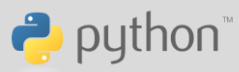

# **Mesure de la Vitesse du son dans l'air**

J-L Balas

# **Problématique**

La tomographie par ultrasons consiste à envoyer des ondes sonores à travers les arbres. Plus il faut de temps à une onde sonore pour traverser le tronc, plus le bois est décomposé.

Comment mesurer la Vitesse du son dans l'air ?

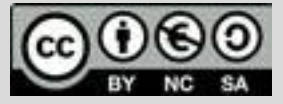

Ce document est mis à disposition sous licence Creative Commons <http://creativecommons.org/licenses/by-nc-sa/2.0/fr/>

Niveau : Lycée ; LP

# **Fiche méthode** J-L Balas

# **Matériel nécessaire**

- Une carte BBC micro:bit.
- Une calculatrice TI-83 Premium CE Edition Python.
- Un câble mini USB-micro USB.
- Un capteur grove « Ranger ».
- Un Grove Shield pour micro:bit v2.0.

### **Principe de la mesure**

En utilisant un capteur ultrason type HC\_SR04, il est possible de chronométrer le temps qu'un ultrason met pour effectuer un trajet aller-retour entre le capteur et un obstacle.

### **Fonctionnement du capteur**

Le principe de ce capteur est le suivant : On envoie sur la broche **trig** une impulsion de 10  $\mu$ s provoquant le déclenchement de la mesure. La broche **echo** passe alors au niveau haut le temps que le son parte et revienne du capteur vers l'obstacle.

Il s'agit de connecter l'émetteur/récepteur d'ultrasons comme indiqué précédemment puis de placer un obstacle permettant la réflexion de l'onde.

On mesure le plus précisément possible la distance qui sépare le composant de l'obstacle en prenant comme référence les capsules protégées par la grille du capteur.

Cette valeur pourrait être entrée dans un programme en tant que variable, mais les instructions du module Python de la calculatrice permettent de le faire. Le programme mesure le temps mis par l'onde pour effectuer un aller-retour et renvoie la valeur en microsecondes. Il est alors possible de calculer la vitesse du son et de l'afficher.

> Ce document est mis à disposition sous licence Creative Commons <http://creativecommons.org/licenses/by-nc-sa/2.0/fr/>

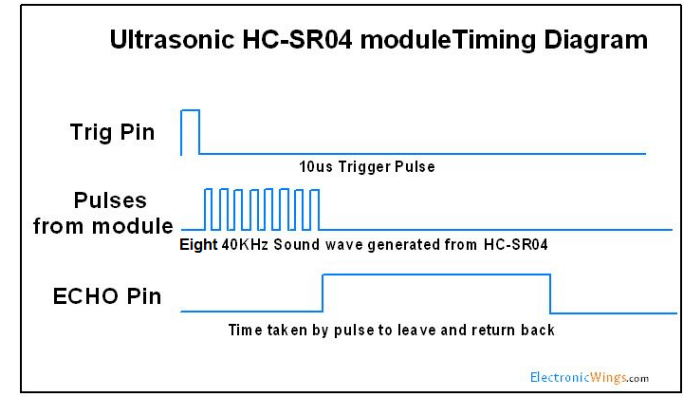

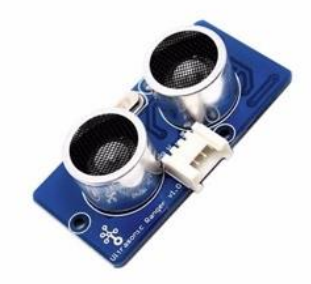

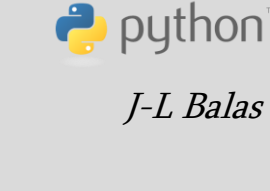

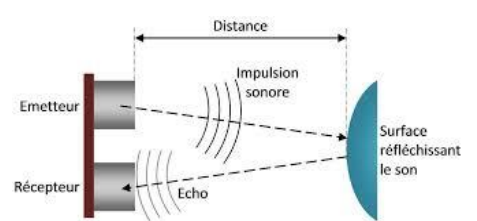

TI-83 Premium CE Edition Python

Niveau : Lycée ; LP

# **Fiche méthode** J-L Balas

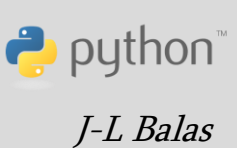

On affiche le résultat de la mesure sur l'écran de la calculatrice, mais d'autres options sont possibles avec la carte micro:bit (utilisation des diodes).

#### **Remarques**

Le capteur HC\_SR04 utilisé fonctionne en 5V. Si la broche **trig** accepte le 3,3V provenant de la carte, la broche **echo** renvoie 5V à la micro:bit qui ne va pas du tout apprécier, celle-ci fonctionnant à 3,3V.

Pour cette expérience, on utilise le « Grove Shield pour micro:bit v2.0 » qui propose une protection contre les surtensions et permet de protéger la carte. Si vous n'avez pas ce shield, utilisez pour la broche **echo** un pont diviseur de tension avec 2 résistances afin de ramener la tension à 3V (voir activité « Mesurer une tension »).

Le capteur doit posséder une alimentation dédiée de 5V, car la carte micro:bit ne peut fournir ce niveau de tension. Pensez toutefois à relier les masses GND de la micro:bit et de l'alimentation 5V.

#### **Mise en œuvre**

Écrire un script Python permettant de mettre en œuvre l'algorithme ci-dessous.

d ← mesurer la distance (capteurobjet) echo ← mesurer l'intervalle de temps  $(\Delta t)$  $v \leftarrow \frac{2 \times d}{4t}$  $\Delta t$ Afficher v

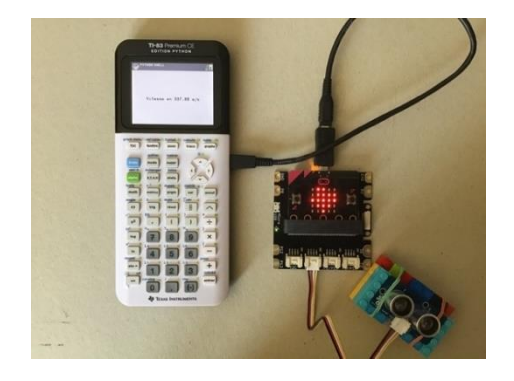

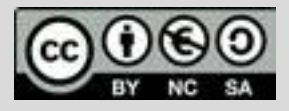

Ce document est mis à disposition sous licence Creative Commons <http://creativecommons.org/licenses/by-nc-sa/2.0/fr/>

Niveau : Lycée ; LP

# **Fiche méthode** J-L Balas

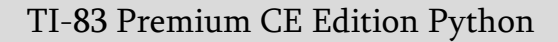

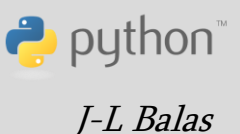

- Import des modules nécessaires au fonctionnement du script.
- Connexion du capteur à la broche **pin0** et affectation de la lecture à la variable **init**.
- Création d'une fonction **vit** permettant de mesurer :
- La distance **d** en cm séparant le capteur d'un objet.
- Le temps echo mis par l'onde pour effectuer un aller-retour.
- Calcul de la vitesse de propagation du son dans l'air en m/s.
- Résultat arrondi à 2 décimales.

### **Prolongements possibles**

- Déclencher l'acquisition par appui sur le bouton **A** de la carte micro:bit et sauvegarder la mesure dans une liste en appuyant sur le bouton **B**. Effectuer ensuite une étude statistique sur la série de mesures (moyenne, écart type, diagramme de dispersion etc..).
- Utiliser le capteur de température incorporé à la carte micro:bit (ou un capteur grove (DS18B20)) afin d'observer l'influence de la température sur la mesure.
- Évaluer la précision de la mesure en effectuant plusieurs essais sur des distances courtes et plus grandes (dans les limites de fonctionnement du capteur HSCR04).
- Utiliser les DEL de la carte pour afficher le résultat d'une mesure.

Pour profiter de tutoriels vidéos, Flasher le QRCode ou cliquer dessus !

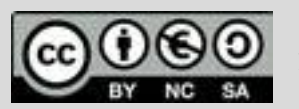

Ce document est mis à disposition sous licence Creative Commons <http://creativecommons.org/licenses/by-nc-sa/2.0/fr/>

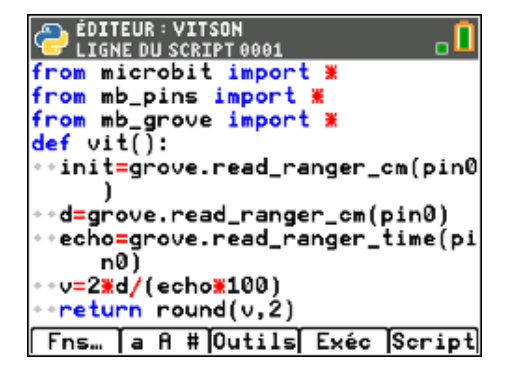

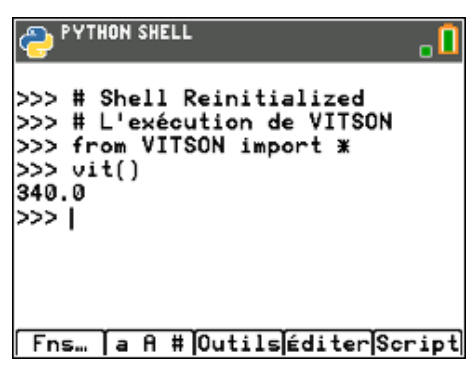

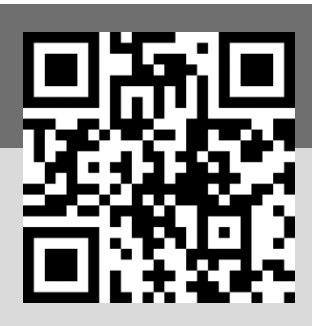